## Fichier:ZExperiment 3 Faire glitcher de la matière WoodText et Glitch et rect aligne soustraction.PNG

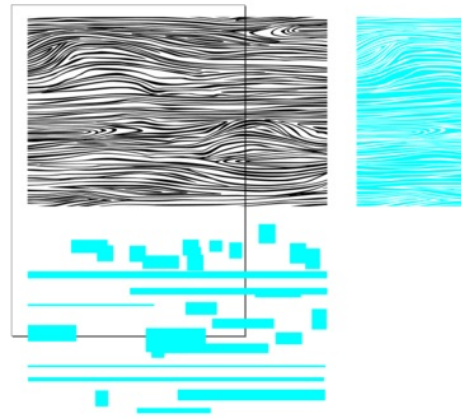

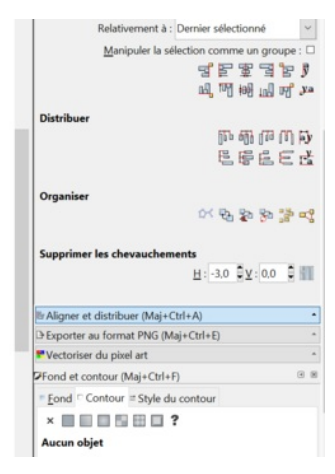

Taille de cet aperçu :800 × 344 [pixels](https://wikifab.org/images/thumb/4/4a/ZExperiment_3_Faire_glitcher_de_la_mati%25C3%25A8re_WoodText_et_Glitch_et_rect_aligne_soustraction.PNG/800px-ZExperiment_3_Faire_glitcher_de_la_mati%25C3%25A8re_WoodText_et_Glitch_et_rect_aligne_soustraction.PNG).

Fichier [d'origine](https://wikifab.org/images/4/4a/ZExperiment_3_Faire_glitcher_de_la_mati%25C3%25A8re_WoodText_et_Glitch_et_rect_aligne_soustraction.PNG) (1 714 × 736 pixels, taille du fichier : 303 Kio, type MIME : image/png) Fichier téléversé avec MsUpload on [Spécial:AjouterDonnées/Tutorial/zExperiment\\_3\\_Faire\\_glitcher\\_de\\_la\\_matière](https://wikifab.org/wiki/Sp%25C3%25A9cial:AjouterDonn%25C3%25A9es/Tutorial/zExperiment_3_Faire_glitcher_de_la_mati%25C3%25A8re)

## Historique du fichier

Cliquer sur une date et heure pour voir le fichier tel qu'il était à ce moment-là.

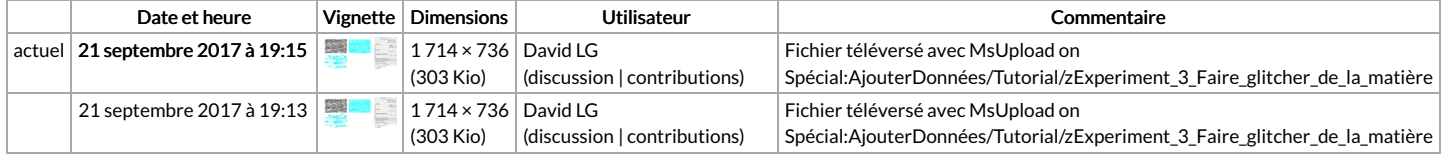

Vous ne pouvez pas remplacer ce fichier.

## Utilisation du fichier

La page suivante utilise ce fichier :

[ZExperiment](https://wikifab.org/wiki/ZExperiment_3_Faire_glitcher_de_la_mati%25C3%25A8re) 3 Faire glitcher de la matière

## Métadonnées

Ce fichier contient des informations supplémentaires, probablement ajoutées par l'appareil photo numérique ou le numériseur utilisé pour le créer. Si le fichier a été modifié depuis son état original, certains détails peuvent ne pas refléter entièrement l'image modifiée.

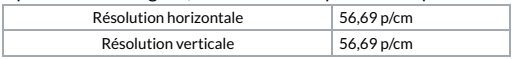